# **Práctica de laboratorio una conexión de Branch**

# **Topología**

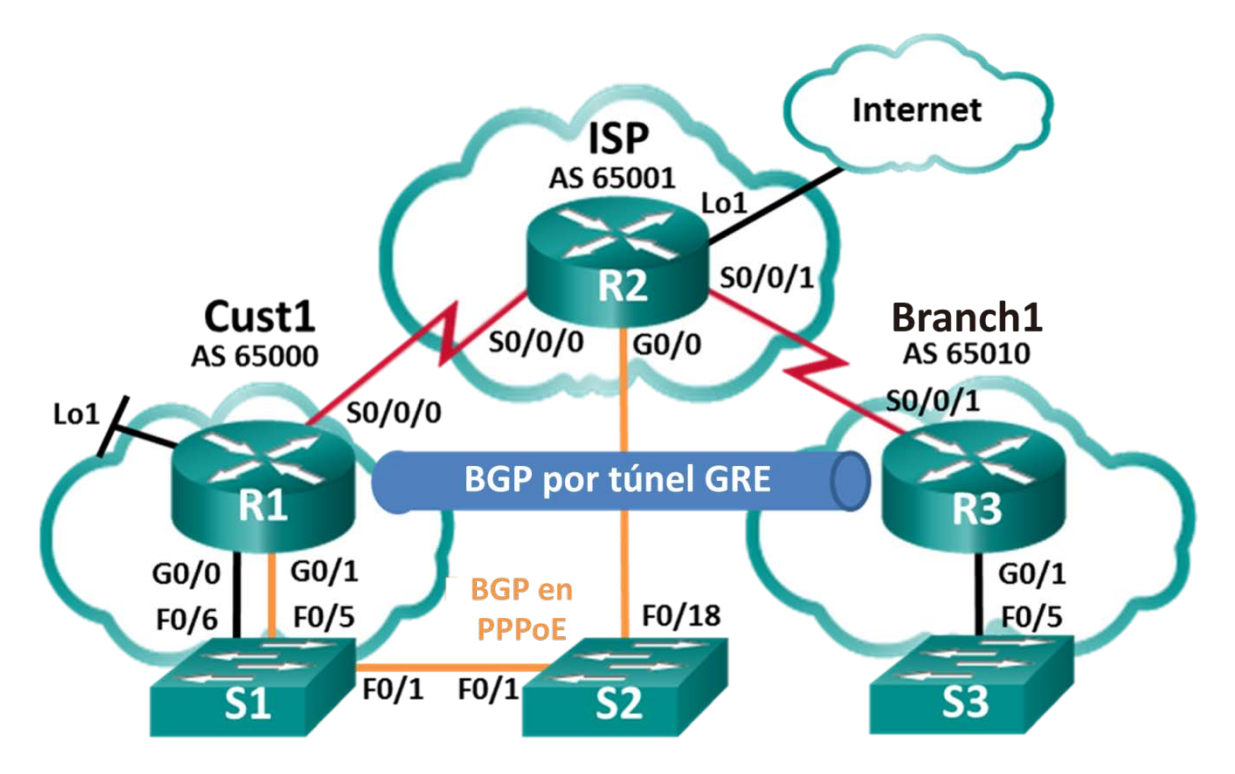

## **Tabla de asignación de direcciones**

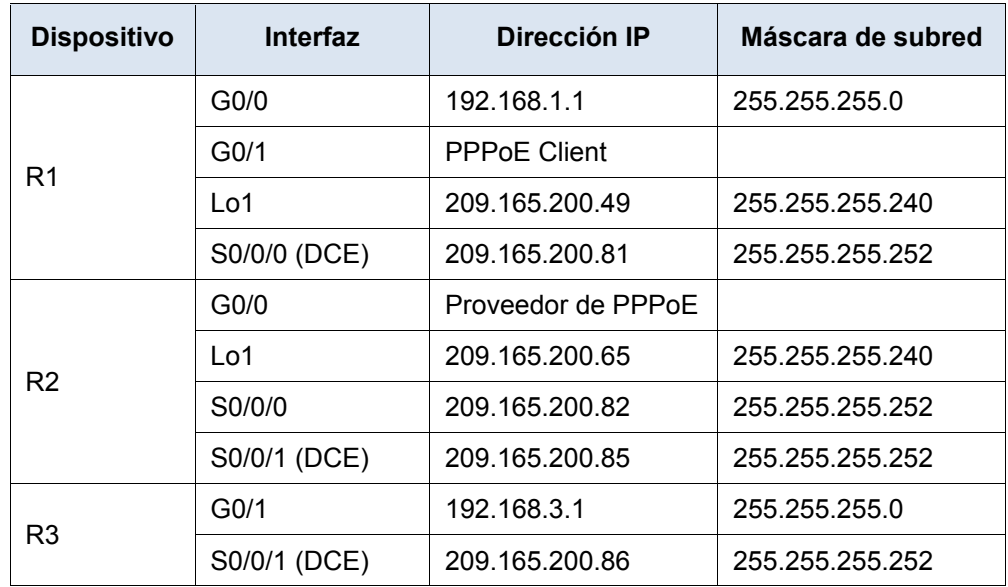

## **Objetivos**

**Parte 1: armar la red y cargar las configuraciones de los dispositivos**

**Parte 2: Configurar una conexión de cliente PPPoE**

**Parte 3: Configuración de GRE Tunnel**

#### **Parte 4: BGP de configurar en PPPoE y BGP en GRE Tunnel**

## **Aspectos básicos/situación**

En esta práctica de laboratorio, configurará dos conexiones WAN separadas, una ruta BGP en una conexión de PPPoE, y una ruta BGP en un túnel GRE. Esta práctica de laboratorio es un escenario de caso de prueba y no representa una implementación real de BGP.

**Nota**: Los routers que se usan en las actividades prácticas de laboratorio de CCNA son routers de servicios integrados (ISR) Cisco 1941 con Cisco IOS versión 15.2(4)M3 (imagen universalk9). Se pueden utilizar otros routers y otras versiones de Cisco IOS. Según el modelo y la versión de Cisco IOS, los comandos disponibles y los resultados que se obtienen pueden diferir de los que se muestran en las prácticas de laboratorio. Consulte la tabla Resumen de interfaces del router al final de esta práctica de laboratorio para obtener los identificadores de interfaz correctos.

**Nota:** Asegúrese de que los routers se hayan borrado y no tengan configuraciones de inicio. Si no está seguro, consulte al instructor.

### **Recursos necesarios**

- 3 routers (Cisco 1941 con Cisco IOS versión 15.2[4])M3, imagen universal o similar)
- 3 switches (Cisco 2960 con Cisco IOS versión 15.0(2), imagen lanbasek9 o comparable)
- Cables de consola para configurar los dispositivos con Cisco IOS mediante los puertos de consola
- Cables Ethernet y cables seriales, como se muestra en la topología

## **Parte 1: Armar la red y cargar las configuraciones de los dispositivos**

### **Paso 1: Realizar el cableado de red tal como se muestra en la topología**

#### **Paso 2: Cargar las configuraciones de los routers**

Copie y pegue la siguiente configuración en los routers y switch correspondientes.

#### **Cust 1 configuración (R1):**

```
conf t
hostname Cust1
no cdp run 
interface Loopback1
 ip address 209.165.200.49 255.255.255.240
interface GigabitEthernet0/0
ip address 192.168.1.1 255.255.255.0
no shut
interface Serial0/0/0
ip address 209.165.200.81 255.255.255.252
no shut
ip route 0.0.0.0 0.0.0.0 s0/0/0 25
end
```
**Nota:** En la configuración Cust1 arriba, el CDP se deshabilita con **el comando no** cdp run. La ruta estática predeterminada con una distancia administrativa se configura manualmente en 25 en lugar de 1. predeterminado. La importancia de estas configuraciones se explicará más adelante en la práctica de laboratorio.

#### **Configuración de ISP (R2):**

```
conf t
hostname ISP
username Cust1 password 0 ciscopppoe
pppoe de bba- grupo global
virtual-template 1
interface Loopback 1
ip address 209.165.200.65 255.255.255.240
interface GigabitEthernet0/0
 ip tcp adjust-mss 1452
pppoe enable group global
 no shut
interface Serial0/0/0
 ip address 209.165.200.82 255.255.255.252
 no shut
interface Serial0/0/1
 ip address 209.165.200.85 255.255.255.252
no shut
interface Virtual-Template1
mtu 1492
 ip address 209.165.200.30 255.255.255.224
peer default ip address pool PPPoEPOOL
ppp authentication chap callin
router bgp 65001
network 0.0.0.0
neighbor 209.165.200.1 remote-as 65000
ip local pool PPPoEPOOL 209.165.200.1 209.165.200.20
ip route 0.0.0.0 0.0.0.0 Loopback1
end
```
#### **Configuración de Branch1 (R3):**

```
conf t
hostname Branch1
interface GigabitEthernet0/1
ip address 192.168.3.1 255.255.255.0
no shut
interface Serial0/0/1
ip address 209.165.200.86 255.255.255.252
no shut
ip route 0.0.0.0 0.0.0.0 Serial0/0/1
end
```
### **Configuración de S1:**

```
conf t
hostname S1
vlan 111
interface f0/6
 switchport mode access
 switchport access vlan 111
end
```
**Nota**: Como el S1 se conecta a dos redes separadas, G0/0 y G0/1 en Cust1, es necesario dividir el switch en dos VLAN separadas, en este caso la VLAN111 y la VLAN1.

### **Paso 3: Guarde la configuración en todos los routers configurados y switches.**

## **Parte 2: Configurar una conexión de cliente PPPoE**

En la parte 2, realizando los requisitos de PPPoE enumerados a continuación, configurará Cust1 como el cliente PPPoE. La configuración del router del ISP ya está completa.

#### **Requisitos de PPPoE para el router Cust1:**

- Configurar una **interfaz Dialer1** con los siguientes parámetros:
	- o **una dirección IP negociada**
	- o **mtu 1492**
	- o **encapsulamiento de ppp**
	- o **dialer pool 1**
	- o **Autenticación de callin de PPP authentication chap**
	- o **ppp chap hostname Cust1**
	- o **ppp chap password ciscopppoe sin cifrar**
- Configure **G0/1** con los siguientes parámetros:
	- o **pppoe global de enable**
	- o **Ajuste el tamaño máximo del segmento de TCP a 1452**
	- o **establezca el cliente PPPoE a los recursos compartidos de dialers 1**

Enumere los comandos utilizados para configurar Cust1 como el cliente PPPoE:

Si está configurado el router Cust1 correctamente, debe recibir una dirección IP del router ISP. ¿Qué dirección IP Cust1 recibió y en qué interfaz? ¿Qué comando utilizó para verificar la dirección IP y para interconectar?

**Nota**: Si Cust1 tenía el CDP en ejecución en la interfaz dialer1, podría producir el siguiente mensaje de registro repetido: *PPP: Outbound cdp packet dropped, NCP not negotiated* (PPP: El paquete de cdp de salida se descartó, no se negoció el NCP). Para evitarlo, el CDP globalmente cortó.

# **Parte 3: Configurar un túnel GRE**

En la parte 3, realizando los requisitos de GRE enumerados a continuación, configurará un túnel GRE entre Cust1 y Branch1.

### **Requisitos de túnel GRE:**

- En Cust1 y Branch1, configure el **túnel de interfaz 0** con los siguientes parámetros:
	- o **Dirección IP 192.168.2.1/24 y 192.168.2.2/24 respectivamente**
	- o **Modo de túnel GRE sobre IP**
	- o **Interfaz de origen de túnel y dirección de destino mediante interfaces seriales**

Enumere los comandos utilizados para configurar un túnel GRE entre Cust1 y Branch1:

¿Cómo se puede saber si el túnel se creó correctamente? ¿Qué comando podría usar para probar el túnel?

¿Qué sucedería si Cust1 no tenía una ruta estática predeterminada? Pruébelo eliminar la ruta estática predeterminada. ¿Cuál fue el resultado? Asegúrese de reemplazar la ruta estática predeterminada, como se muestra en la configuración Cust1 en la parte 1 Paso, antes de pasar.

## **Parte 4: Configurar el BGP en PPPoE y el BGP en GRE Tunnel**

En la parte 4, realizando los requisitos de BGP que se enumeran a continuación, configurará BGP en Cust1 y Branch1. La configuración del router del ISP ya está completa.

#### **Requisitos de BGP:**

- En Cust1:
	- o **Crear un proceso de routing AS 65000 de BGP**
	- o **Publique las redes conectadas a Loopback1 y a G0/0**
	- o **Configure los vecinos BGP a los routers ISP y Branch1**
- En Branch1:
	- o **Crear un proceso de routing AS 65010 de BGP**
	- o **Publique la red conectada a G0/1**
	- o **Configure el vecino BGP a Cust1 solamente**

Enumere los comandos utilizados para configurar el BGP en Cust1 y Branch1:

¿En Cust1, recibió mensajes de la consola con respecto a relaciones de vecinos BGP al ISP y a Branch1?

¿En Cust1, ¿puede hacer ping al ISP en 209.165.200.30 sobre PPPoE? ¿Puede hacer ping a la red local de Branch1 en 192.168.3.1?

Verifique la tabla de routing de Cust1. ¿Cuáles son los routers que reconoce el BGP? Debe haber una ruta detectada del ISP y Branch1.

Examinar las dos rutas detectadas por el BGP en la tabla de enrutamiento Cust1. ¿Y qué ahora muestra sobre las rutas en la red?

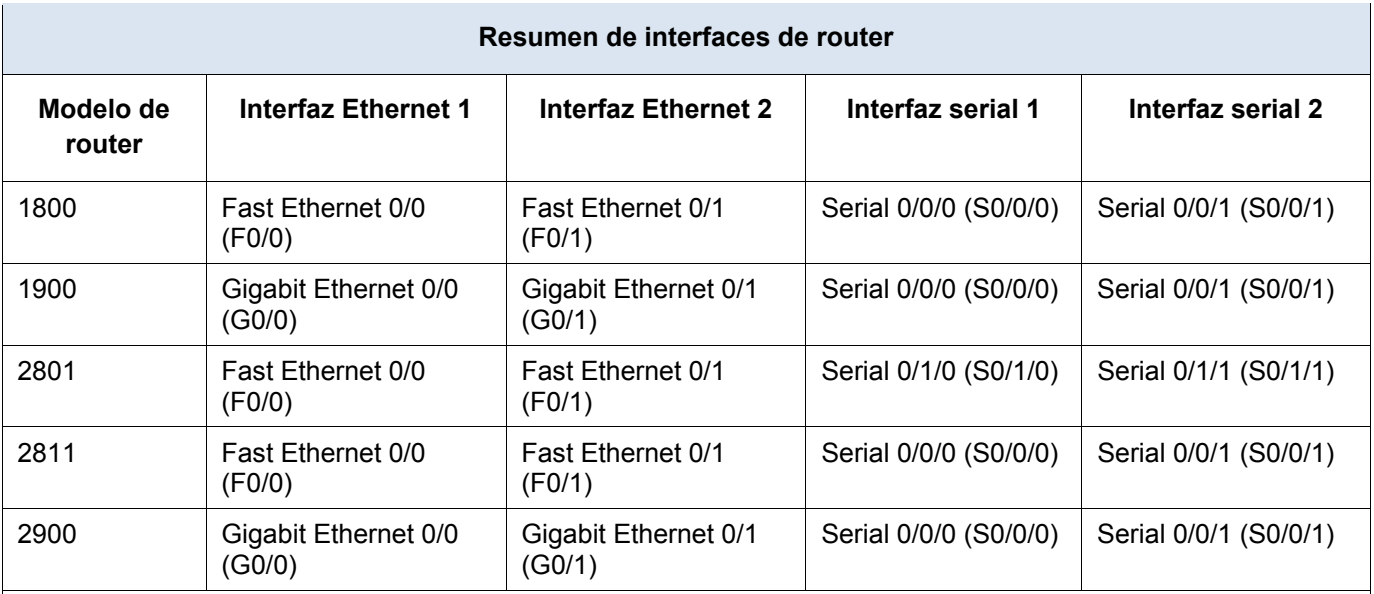

## **Tabla de resumen de interfaces de router**

**Nota**: Para conocer la configuración del router, observe las interfaces a fin de identificar el tipo de router y cuántas interfaces tiene. No existe una forma eficaz de hacer una lista de todas las combinaciones de configuraciones para cada clase de router. En esta tabla se incluyen los identificadores para las posibles combinaciones de interfaces Ethernet y seriales en el dispositivo. En esta tabla, no se incluye ningún otro tipo de interfaz, si bien puede haber interfaces de otro tipo en un router determinado. La interfaz BRI ISDN es un ejemplo. La cadena entre paréntesis es la abreviatura legal que se puede utilizar en un comando de Cisco IOS para representar la interfaz.